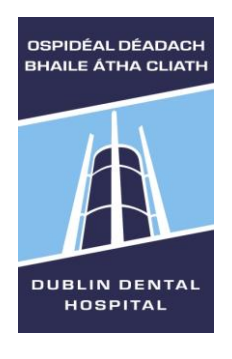

# **Cochrane Library guide**

Last revised February 2015

 **Library Leabharlann**

The Cochrane Library is available free of charge (funded by the Health Research Board) in the Republic of Ireland at [www.cochranelibrary.com.](http://www.cochranelibrary.com/) It contains the full text of Cochrane reviews and abstracts only of other materials.

# **Finding information**

# **1. Browsing by topic**

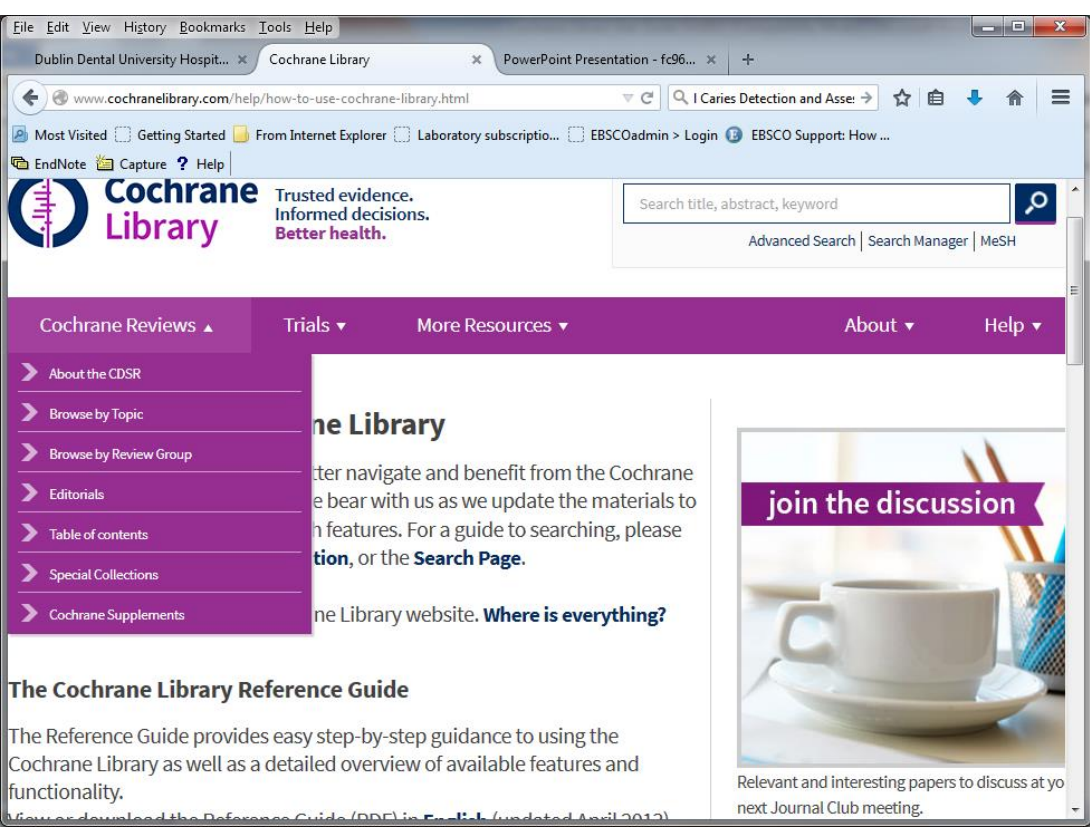

- Find out what **Cochrane Reviews** are available by **topic**.
- Scroll to the bottom of the home page to see a choice of topics. Alternative from the top tool bar select **Cochrane Reviews > Browse by Topic**

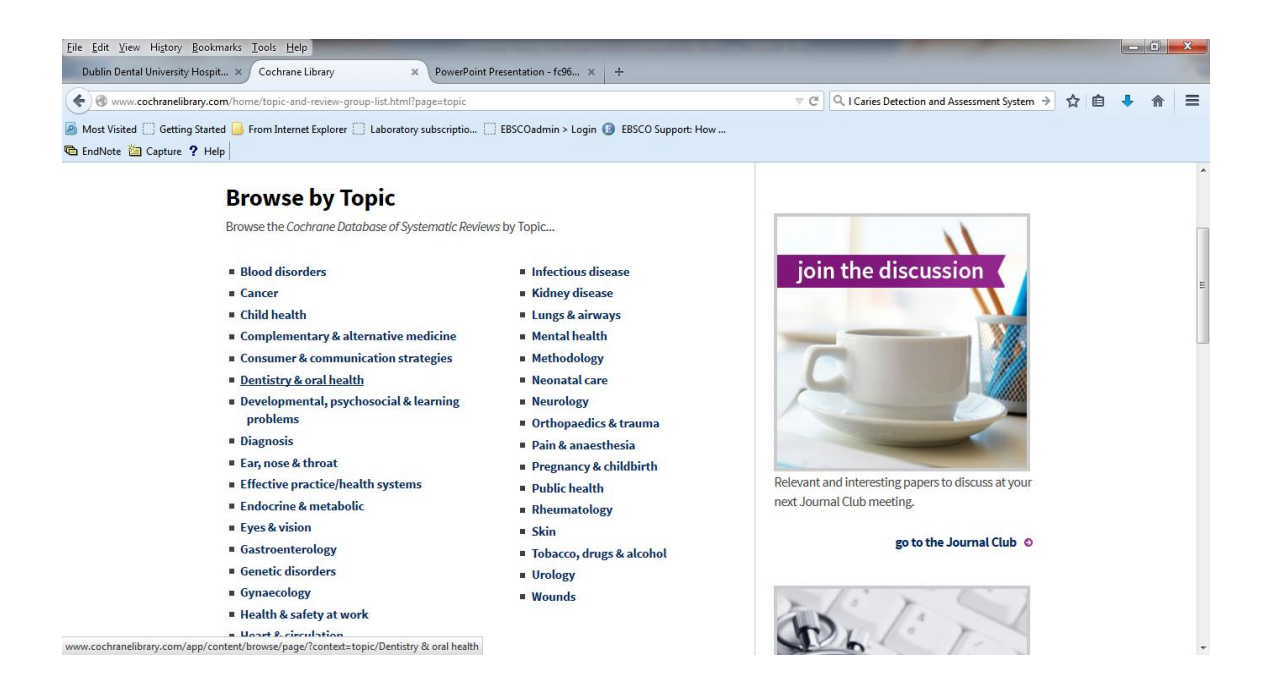

Go to the specific topic you are interested in

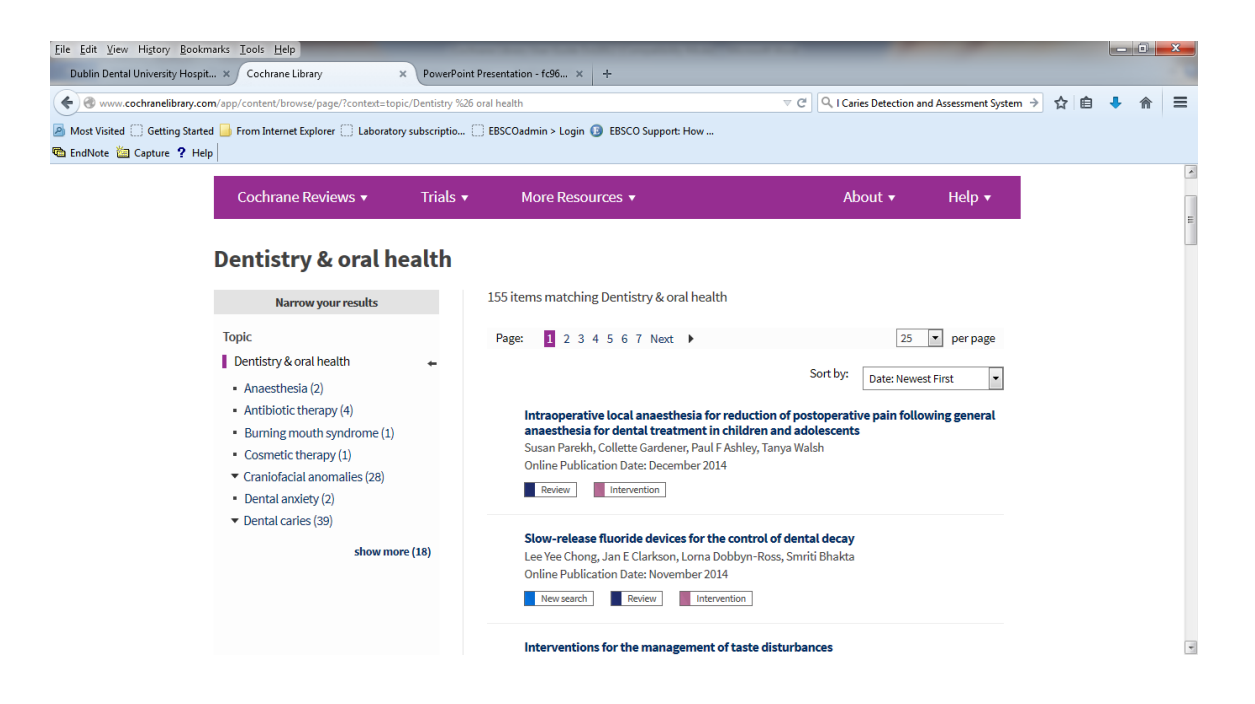

Select a review you are interested in

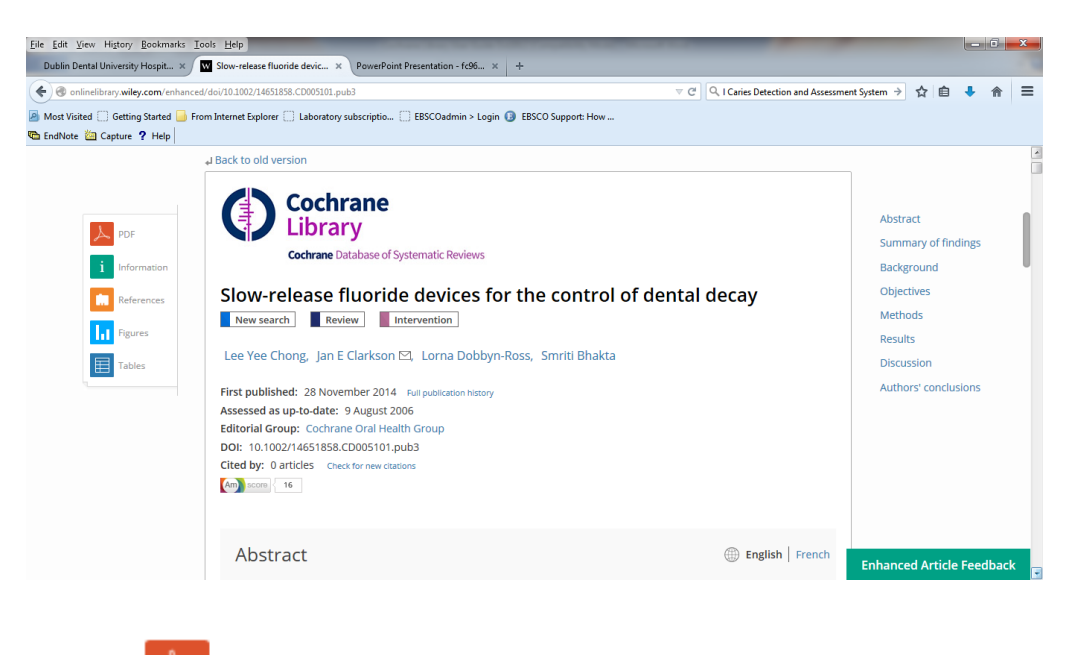

Select  $\mathbb{A}$  PDF if you want to print the Review

## **2. Basic search**

Use the search box at the top right of the screen. **Enter your search terms** and click

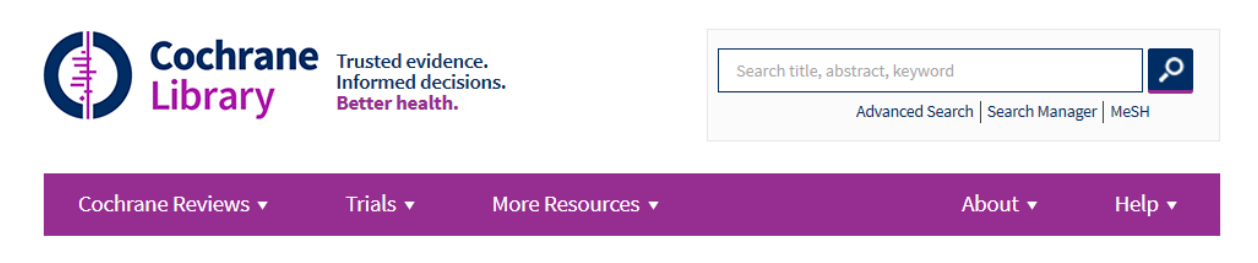

 $\alpha$ 

## **3. Results**

Results are divided by type of study. The available top level results automatically display – in the example below Cochrane Reviews. Select display of other types of studies, e. g. Trials on the left of the screen. Browse results and select the title to see

full result.

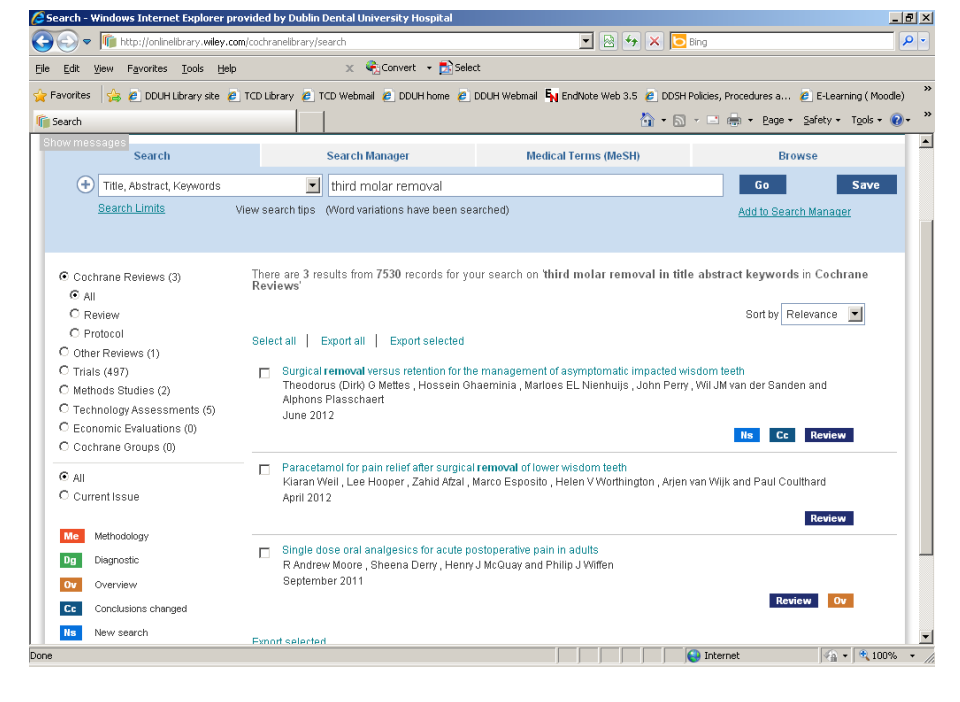

At the top of the screen other search options display, including **Search limits**, **Search Manager (for advanced searching)**, **Medical Terms (Mesh)**, **Browse**. For further details on those options, please see below.

## **4. Finding your way around a Cochrane review**

Cochrane reviews use a prescribed methodology. Reviews start as a Protocol Protocols are reviews in progress and are not finished. It may take several years before a completed review is published. A  $\sqrt{ }$  Review is a finished product and will continue to be reviewed and amended to take account of new evidence. Each review is clearly marked with its status.

#### *Different types of stages and reviews:*

Reviews are displayed with various tabs and PDF download options. The tabs (in HTML format) are better for reading on screen; the PDF is better for printing out. You can also select specific parts of a review, e. g. tables, references. Previous versions of the same review can be viewed under Other versions.

Reviews consist of an abstract (summary) and a plain language summary. To read online, follow the relevant links, to print, choose PDF.

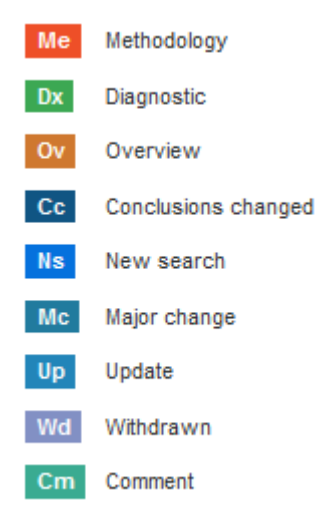

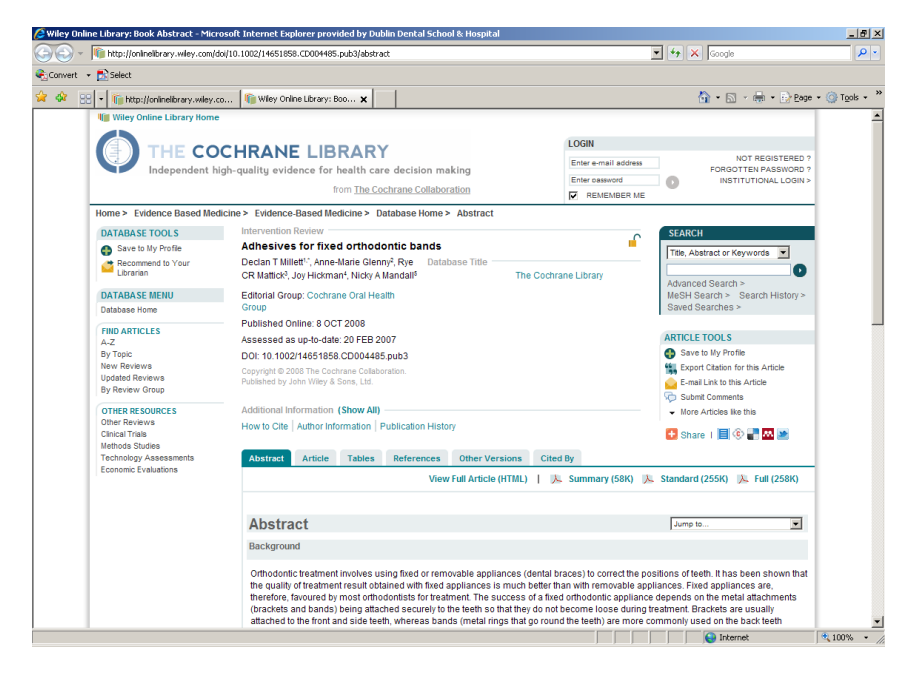

## **4. Other results**

catalogues

Other results, for example **Trials**, provide you with a reference and in many cases an abstract, but not the full-text. To access the full-text, search the DDUH/TCD Library

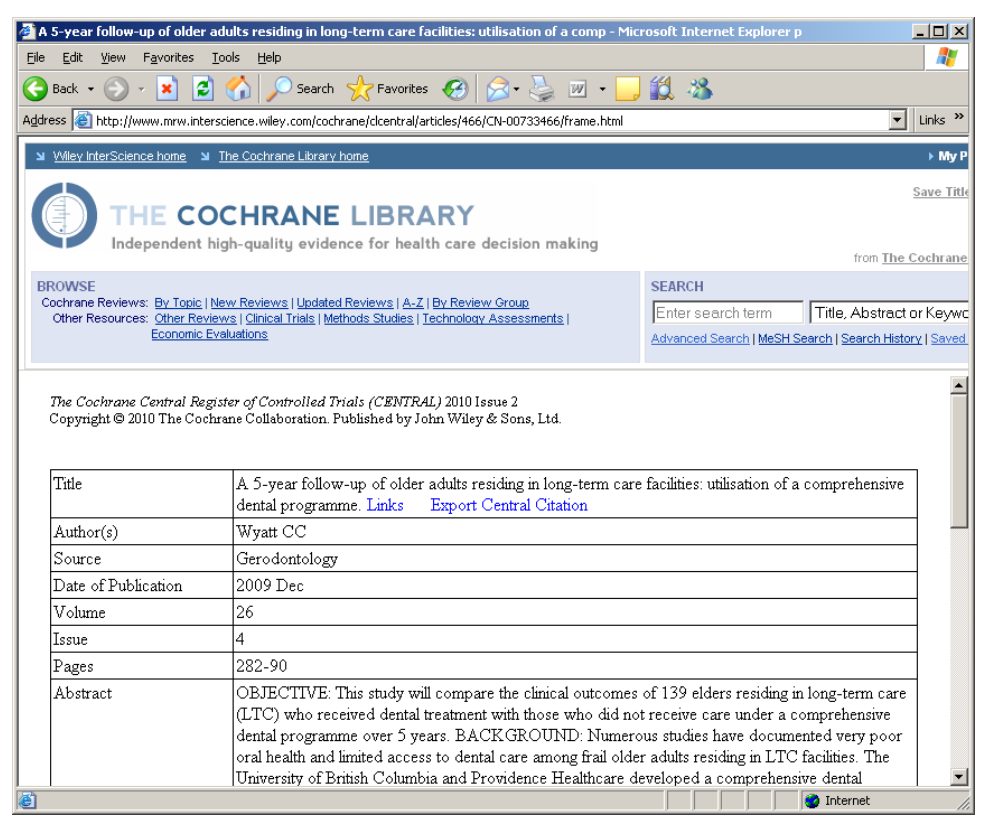

Ń.

## **5. Search Limits**

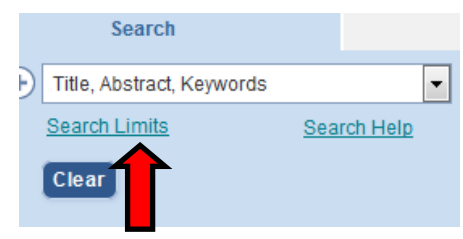

Limit your search in the search tab at the top of your search results.

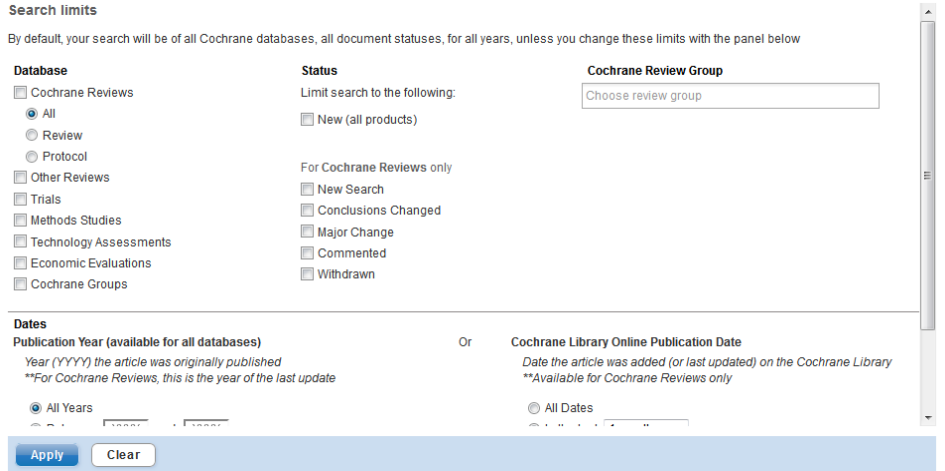

# **6. Advanced search / Search Manager**

Select the **Advanced Search** link or access from the top of your existing search results. It allows you to search specific fields within a record.

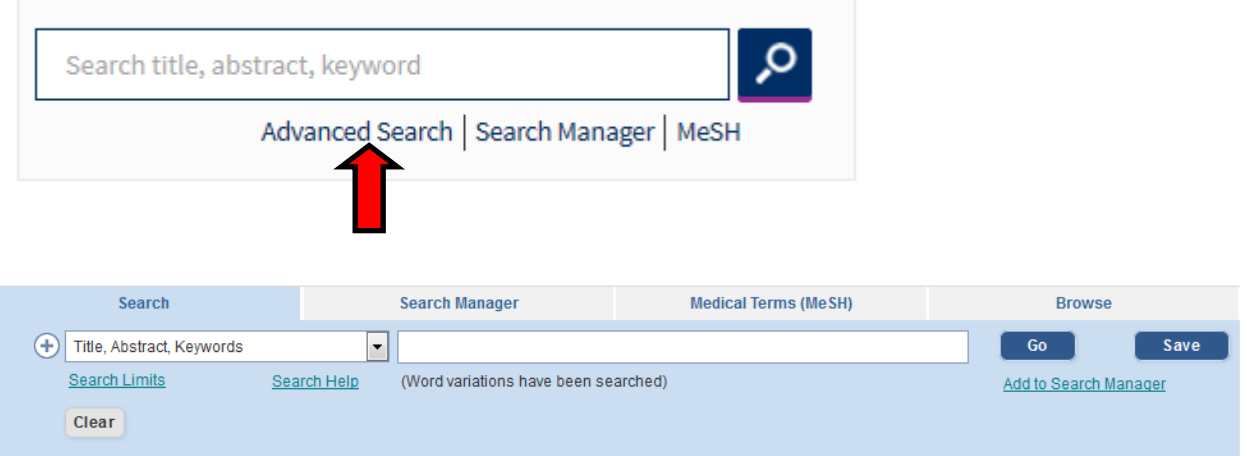

# **Search Manager** is intended for complex search strategies for experienced

searchers. It supports Boolean and proximity operators, nesting and field searching. For further information, contact the Librarian.

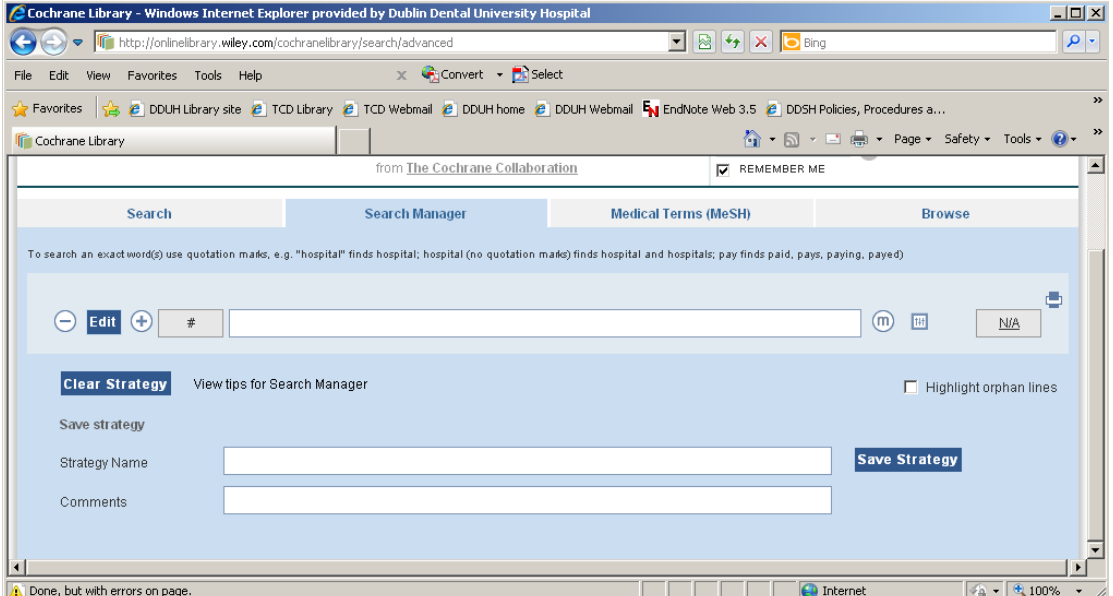

# **7. Medical terms (MeSH)**

MeSH (Medical Subject Headings) are controlled medical subject terms, which are attached to many, but not all, records in the Cochrane Library. MeSH search can find relative information, which may not be picked up in a basic search. Go to:

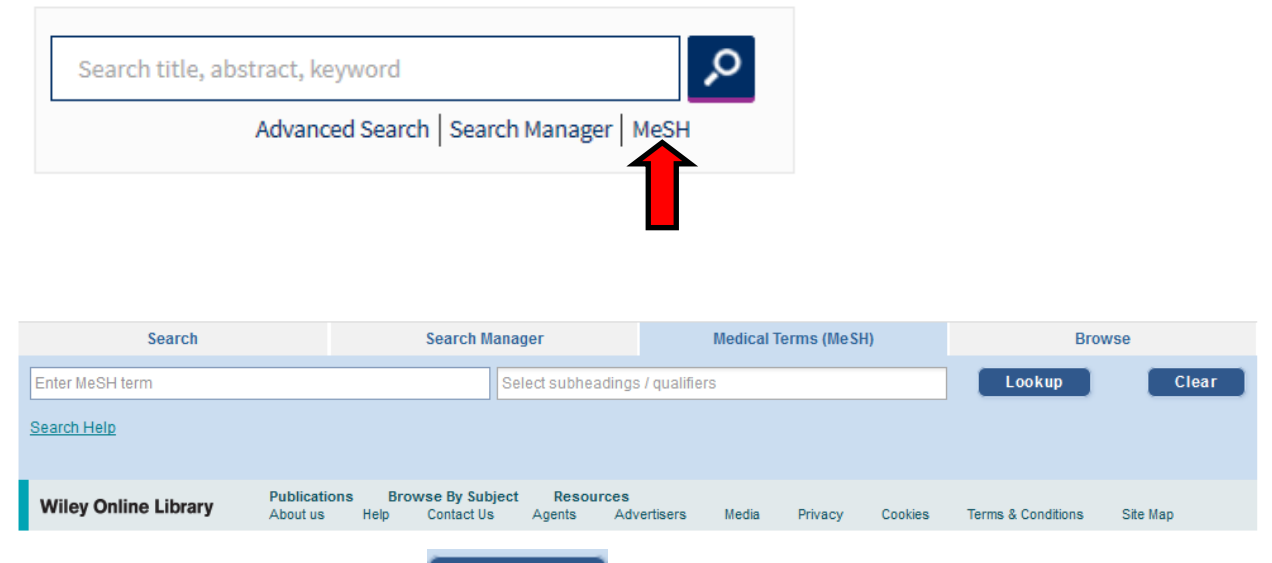

Enter search term(s) and click  $\blacksquare$  Lookup If the term exists as a MeSH heading, various search tree options and qualifying options display. If it does not exist, potential matches display. Click on the relevant one to find further information.

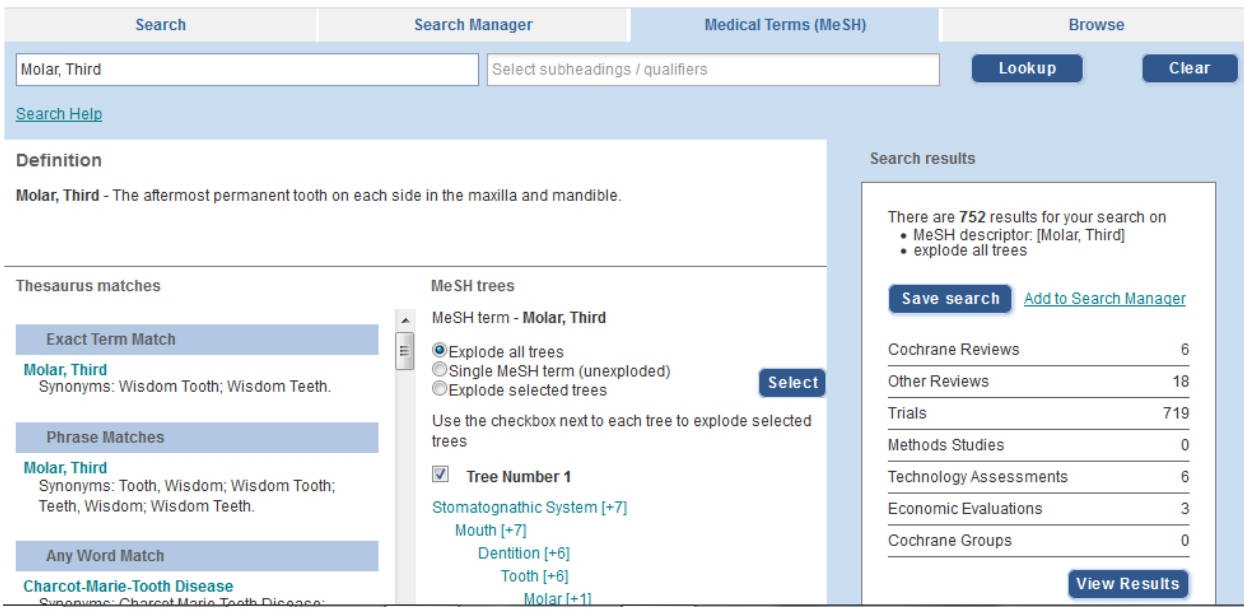

Further information is available from the DDUH Librarian.

# **Keeping up-to-date**

To subscribe to e-mail alerts, save searches, etc, you need to be registered user of Wiley. To sign up (free), select log in at the top right of the screen. Log in / Register

# **Search tips**

- 1. Plurals are automatically searched, so searching **child** will also find children
- 2. You can truncate terms by using \* (e.g. dent\* will find dental, dentist and dentists etc.)
- 3. Some alternative spellings are also automatically searched (e.g. tumor/tumour), but to be certain, use internal truncation e.g. **isch\*mic** will find ischaemic or ischemic.
- 4. Use brackets to control the order in which the search executes, if you are using a combination of Boolean searching (AND, OR, NOT) .
- 5. NEAR can be used instead of AND to narrow your search e.g. **cancer NEAR oral** finds the two words within 6 words of each other in either order.
- 6. When searching a phrase you must enter it with quotes, e.g. "**dental radiography".** Otherwise the words will be searched as dental AND radiography

# **About the Cochrane Library**

The Cochrane Library consists of 6 distinct databases:

#### **Cochrane Database of Systematic Reviews (Cochrane Reviews)**

Systematic reviews compare results from similar randomized trials to help identify interventions, which work, which do not, and which are harmful. A systematic review uses a predefined, explicit methodology. The methods used include steps to minimize bias in all parts of the process: identifying relevant studies, selecting them for inclusion, and collecting and combining their data. Studies should be sought regardless of their results.

## **Cochrane Central Register of Controlled Trials (CENTRAL)**

CENTRAL includes details of published articles taken from bibliographic databases and other published and unpublished sources. It is the world's largest index of published clinical trials. They do not contain the full text of the articles.

## **Cochrane Methodology Register (CMR)**

CMR is a bibliography of publications on the controlled trials methods.

#### **Database of abstracts of reviews of effects (DARE)**

DARE contains abstracts of systematic reviews that have been quality assessed by Centre for Review and Dissemination (CRD), University of York.

# **Health Technology Assessment Database (HTA)**

HTA contains details of ongoing projects and completed publications from health technology assessment organisations.

#### **NHS Economic Evaluation Database**

This contains structured abstracts of articles describing economic evaluations of health care interventions.